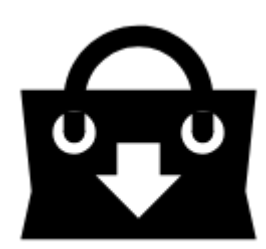

# **Store Full of Maps, Routes, POIs, Features and Graphics**

**Locus Store** is the place where you can get **content for Locus Map**. Content is provided either by us, **[Asamm Software](http://www.asamm.com)**, or by our partners - **map providers, guides or developers**. There are five main categories:

- **Maps**
- **Routes**
- **Points of Interest**
- **Features**
- **Graphics**

Some products in Locus Store are available for **FREE**, some are **paid**. All purchases in Locus Store are paid by our internal virtual currency - **[LoCoins](http://docs.locusmap.eu/doku.php?id=manual:user_guide:locus_store:locoins)**. This currency can be bought in your **[Locus Store](http://docs.locusmap.eu/doku.php?id=manual:user_guide:locus_store:user_profile) [User Profile](http://docs.locusmap.eu/doku.php?id=manual:user_guide:locus_store:user_profile)** and the transaction is processed via **Google Play Store** or **Amazon**.

# **How do I get there?**

#### **Locus Main Menu**

This way you get to the general Store screen where you can select among all products:

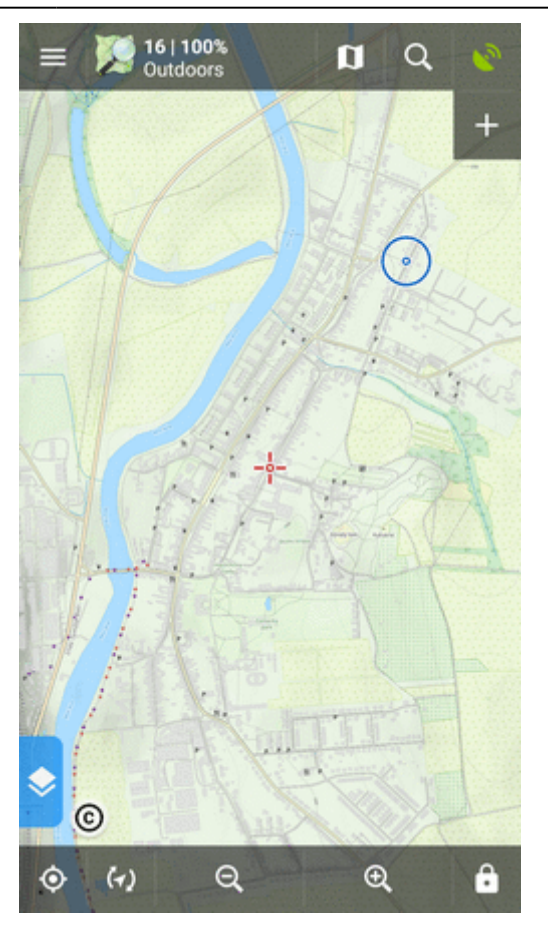

# **Map manager - online tab**

This way you get directly to the selection of [online maps](http://docs.locusmap.eu/doku.php?id=manual:user_guide:maps_online):

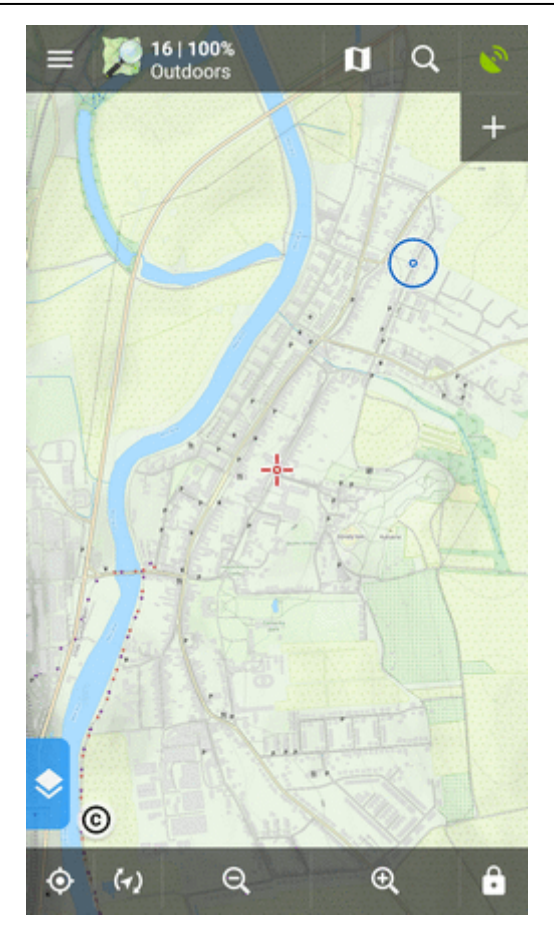

### **Map manager - offline tab**

This way you get directly to the selection of [offline maps:](http://docs.locusmap.eu/doku.php?id=manual:user_guide:maps_offline)

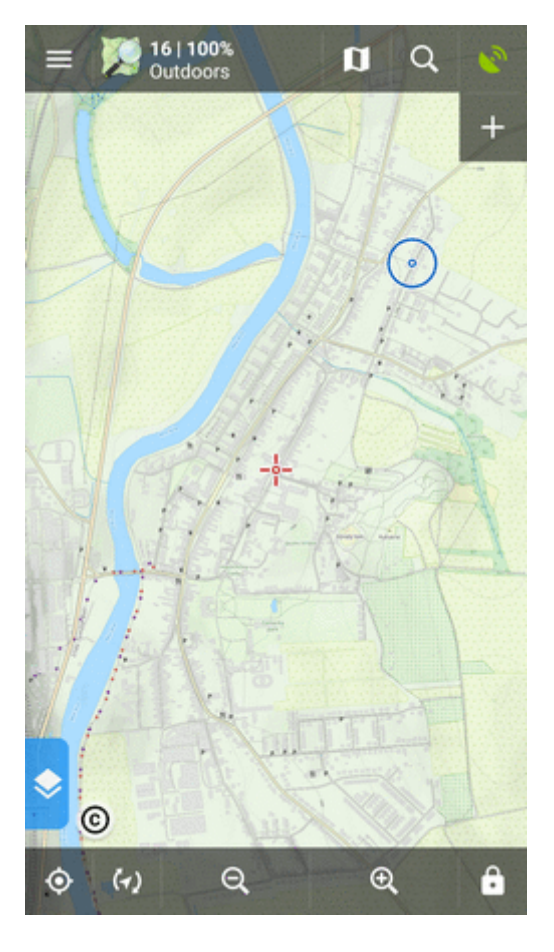

# **How to shop in the Store?**

# **1. Get LoCoins**

#### **Login to My Locus profile**

Buying LoCoins and purchasing products in Locus Store requires **identification of the user customer**. You can log in **[My Locus profile](http://docs.locusmap.eu/doku.php?id=manual:user_guide:locus_store:user_profile)** with some of your **Google** accounts or with your **Facebook** account. Android system asks you for permission to access your contacts - don't worry, **Locus will NOT read your contacts**. Only access to your e-mail address is qualified by Android this way.

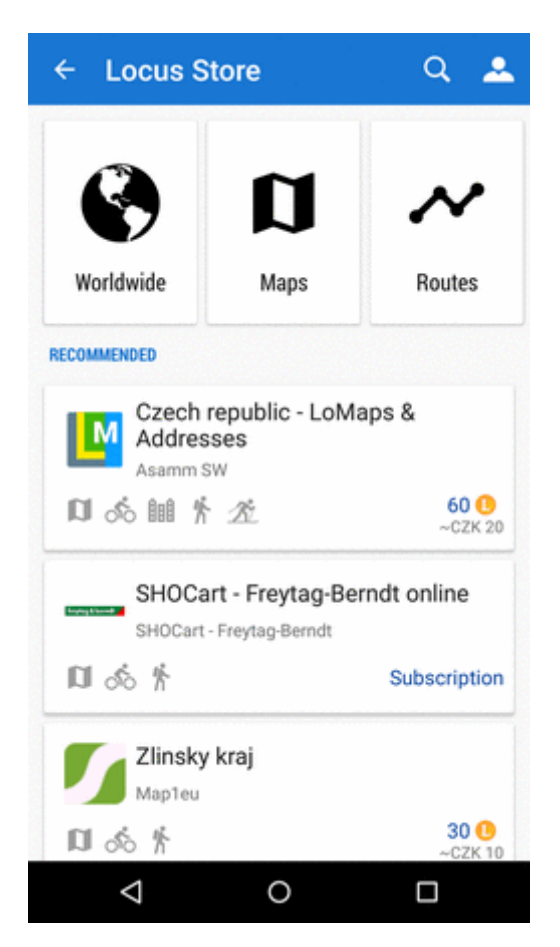

#### **Buy LoCoins**

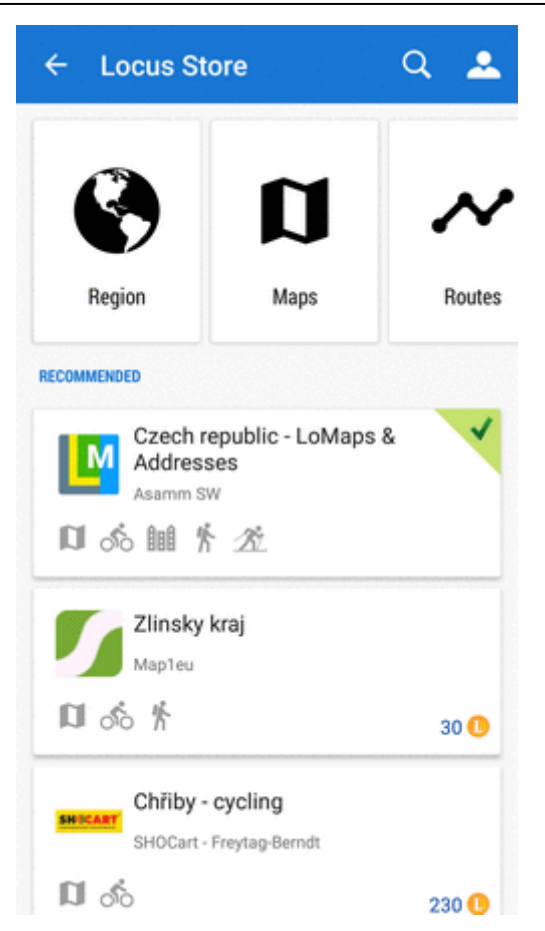

[More details about LoCoins >>](http://docs.locusmap.eu/doku.php?id=manual:user_guide:locus_store:locoins)

# **2. Find what you need**

#### **Browse**

you can browse **regions**

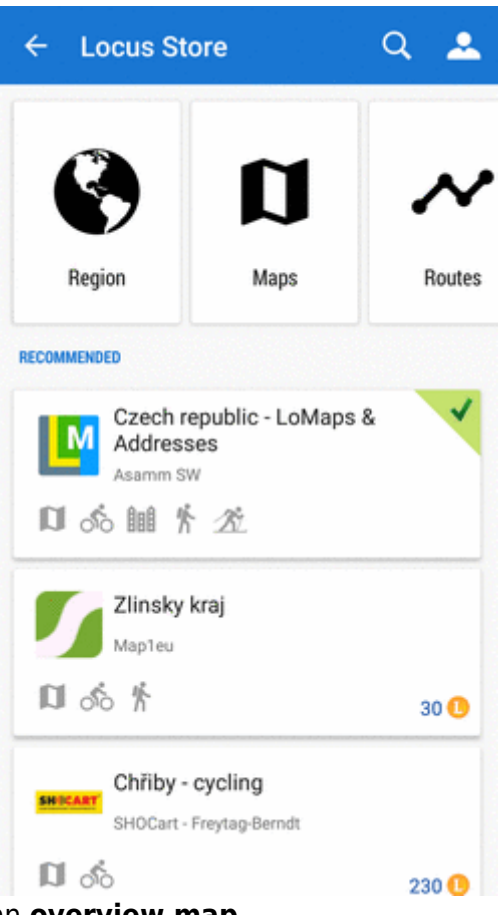

you can browse products on an **overview map**

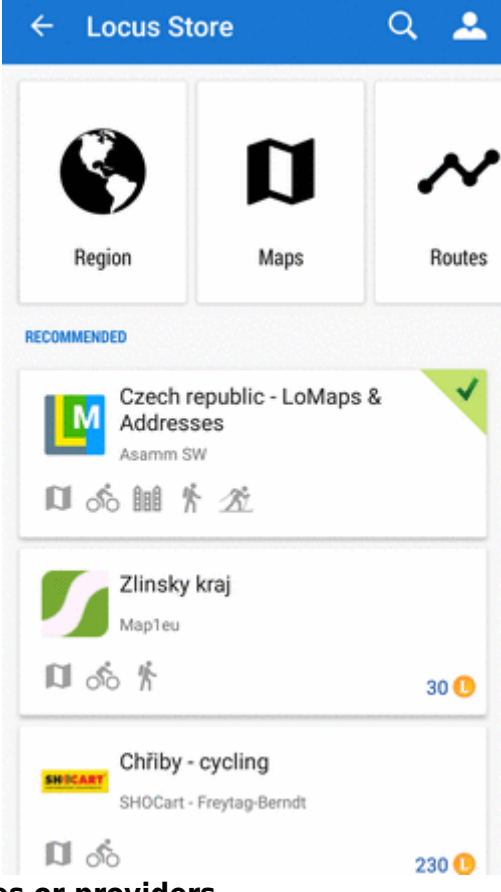

you can browse **product lines or providers**

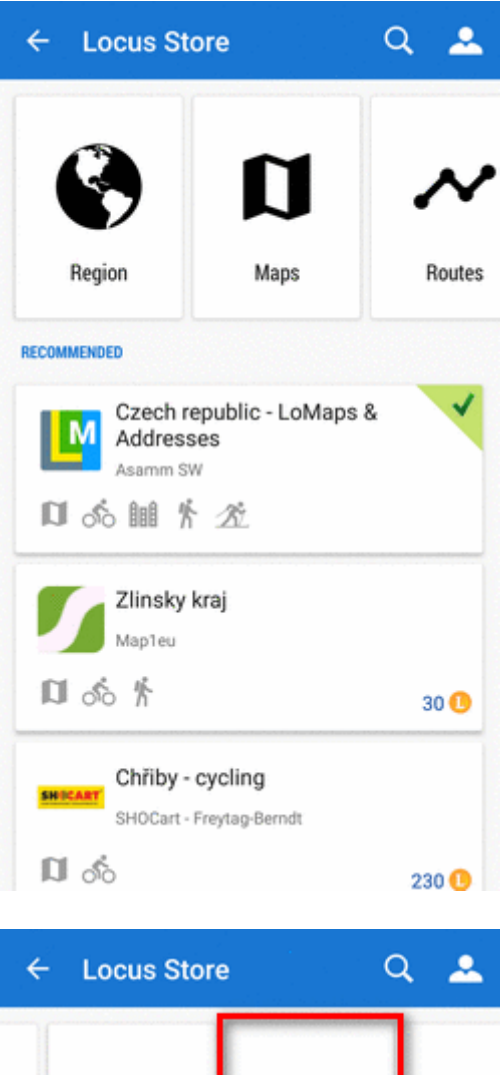

you can browse **routes**

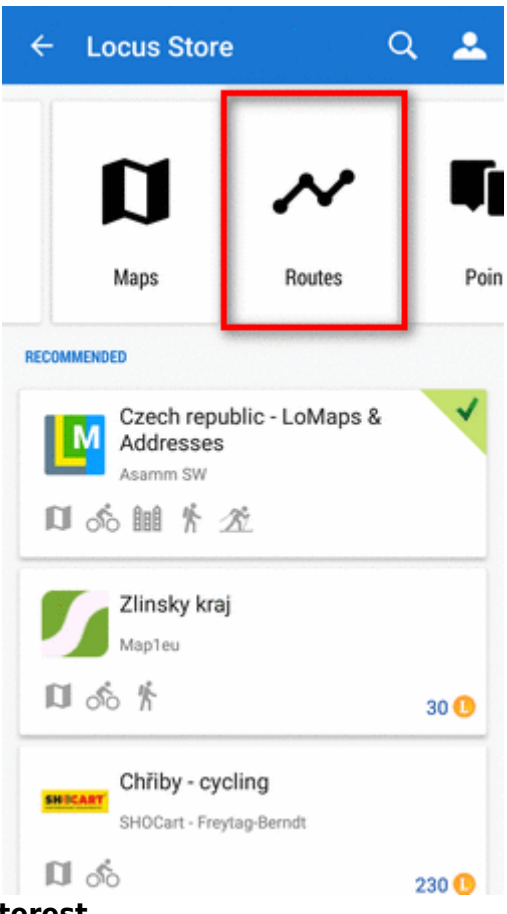

you can browse **points of interest**

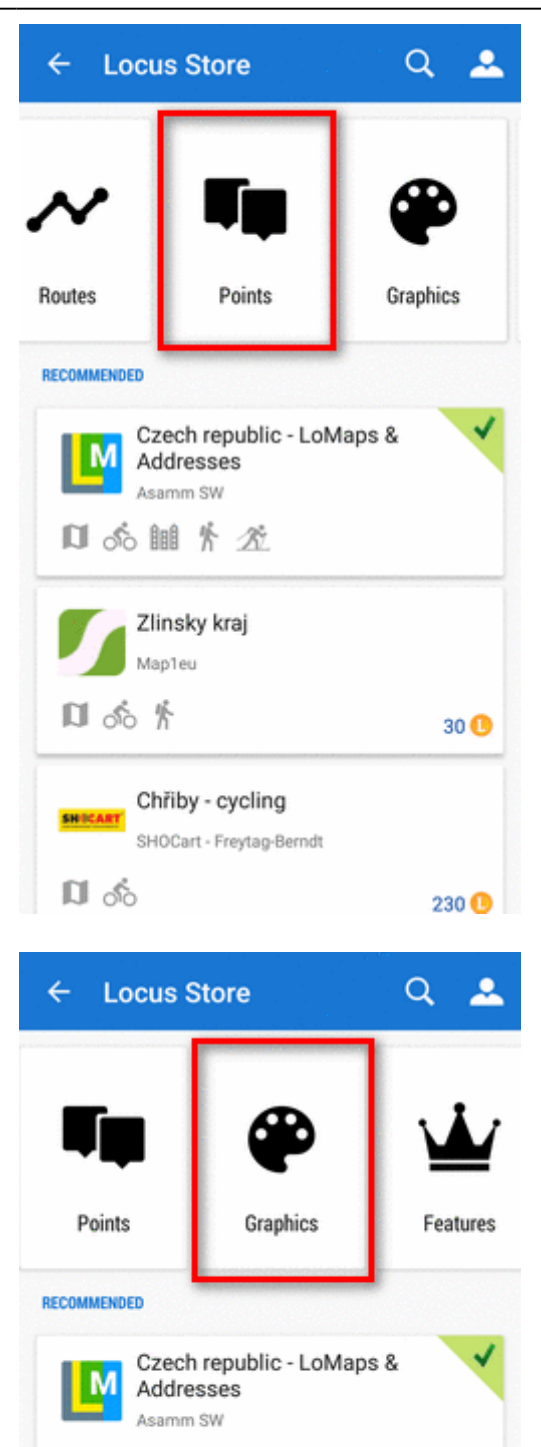

口的脯养龙

口哈齐

**SHOCART** 

口る

Zlinsky kraj Map1eu

Chřiby - cycling

SHOCart - Freytag-Berndt

 $30<sup>o</sup>$ 

 $230$ <sup>O</sup>

you can browse **graphics**

you can browse **features**

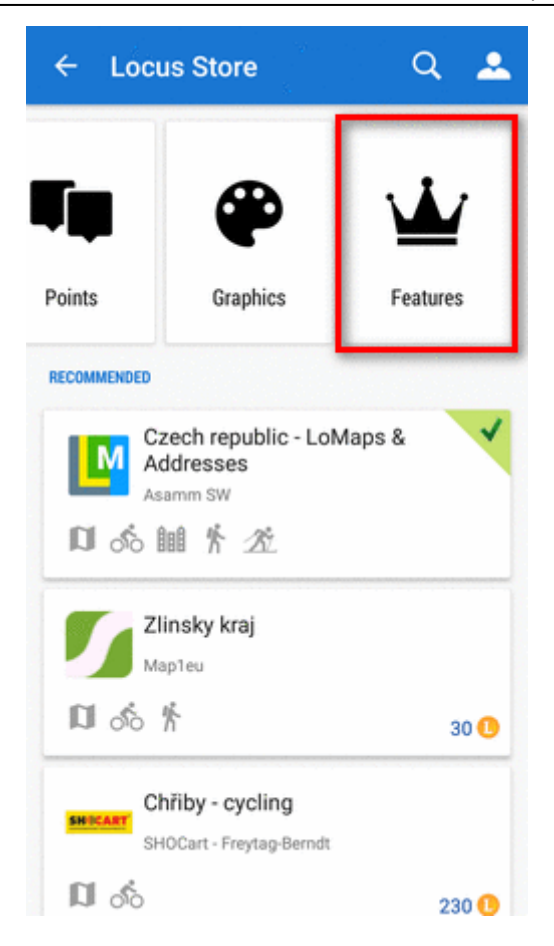

### **Full text search**

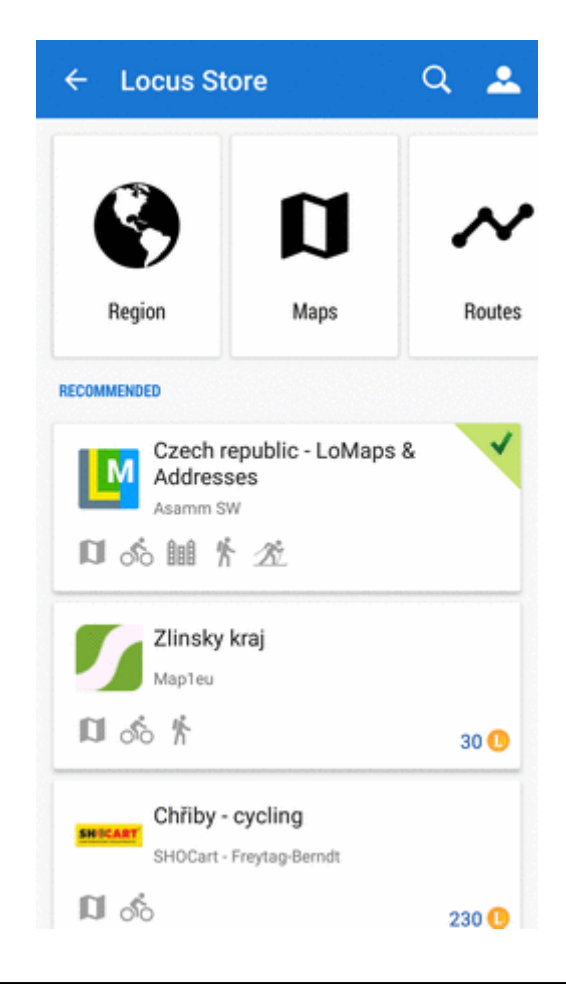

#### **Filter products**

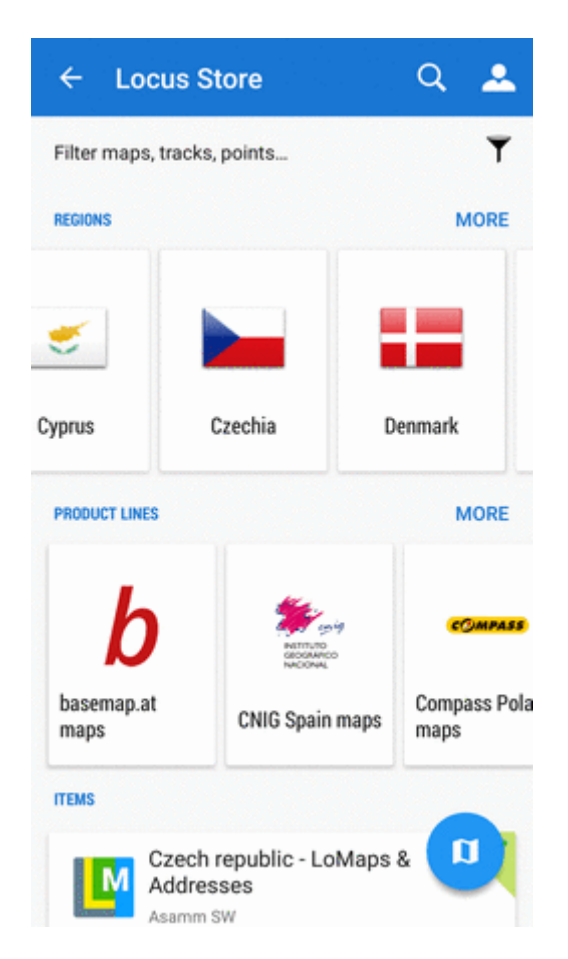

## **3. Purchase and download**

Purchasing and downloading requires login to **[My Locus profile](http://docs.locusmap.eu/doku.php?id=manual:user_guide:locus_store:user_profile)** (if you did not do so when purchasing LoCoins)

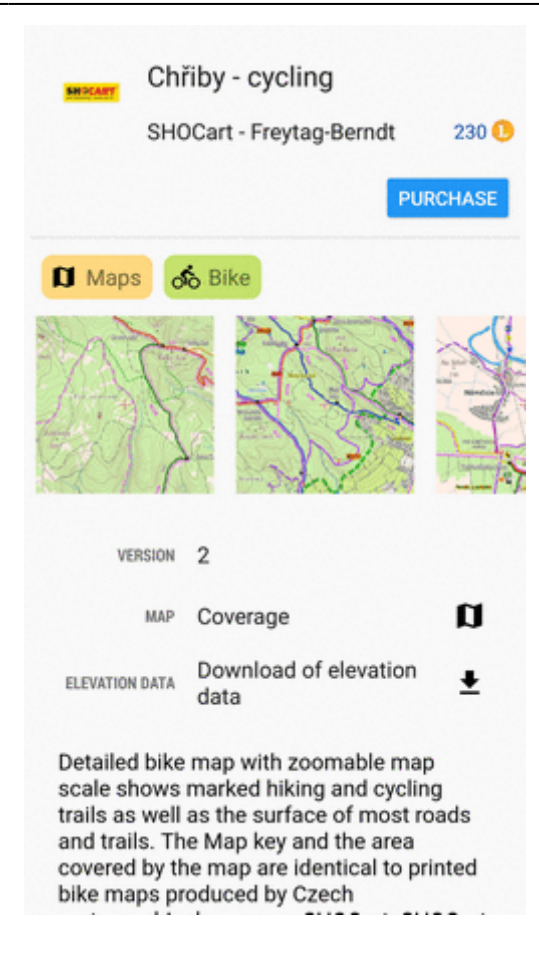

From:

<http://docs.locusmap.eu/>- **Locus Map Classic - knowledge base**

Permanent link: **[http://docs.locusmap.eu/doku.php?id=manual:user\\_guide:locus\\_store:about&rev=1520004091](http://docs.locusmap.eu/doku.php?id=manual:user_guide:locus_store:about&rev=1520004091)**

Last update: **2018/03/02 15:21**

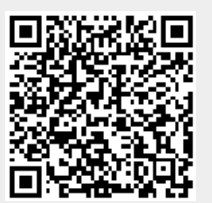